IBM WebSphere Information Integrator OmniFind Edition

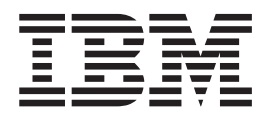

# Notes sur l'édition

*Version 8.3*

IBM WebSphere Information Integrator OmniFind Edition

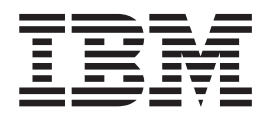

# Notes sur l'édition

*Version 8.3*

#### **Important**

Avant d'utiliser le présent document et le produit associé, prenez connaissance des informations générales figurant à la section ″Remarques″.

LE PRESENT DOCUMENT EST LIVRE EN L'ETAT SANS AUCUNE GARANTIE EXPLICITE OU IMPLICITE. IBM DECLINE NOTAMMENT TOUTE RESPONSABILITE RELATIVE A CES INFORMATIONS EN CAS DE CONTREFACON AINSI QU'EN CAS DE DEFAUT D'APTITUDE A L'EXECUTION D'UN TRAVAIL DONNE.

Ce document est mis à jour périodiquement. Chaque nouvelle édition inclut les mises à jour. Les informations qui y sont fournies sont susceptibles d'être modifiées avant que les produits décrits ne deviennent eux-mêmes disponibles. En outre, il peut contenir des informations ou des références concernant certains produits, logiciels ou services non annoncés dans ce pays. Cela ne signifie cependant pas qu'ils y seront annoncés.

Pour plus de détails, pour toute demande d'ordre technique, ou pour obtenir des exemplaires de documents IBM, référez-vous aux documents d'annonce disponibles dans votre pays, ou adressez-vous à votre partenaire commercial.

Vous pouvez également consulter les serveurs Internet suivants :

- v <http://www.fr.ibm.com> (serveur IBM en France)
- v <http://www.can.ibm.com> (serveur IBM au Canada)
- v <http://www.ibm.com> (serveur IBM aux Etats-Unis)

*Compagnie IBM France Direction Qualité Tour Descartes 92066 Paris-La Défense Cedex 50*

© Copyright IBM France 2005. Tous droits réservés.

**© Copyright International Business Machines Corporation 2004, 2005. All rights reserved.**

# **Table des matières**

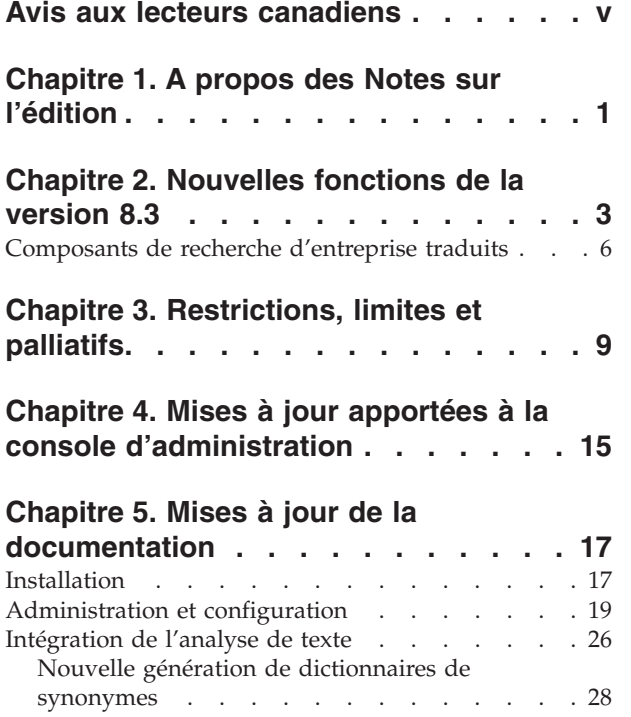

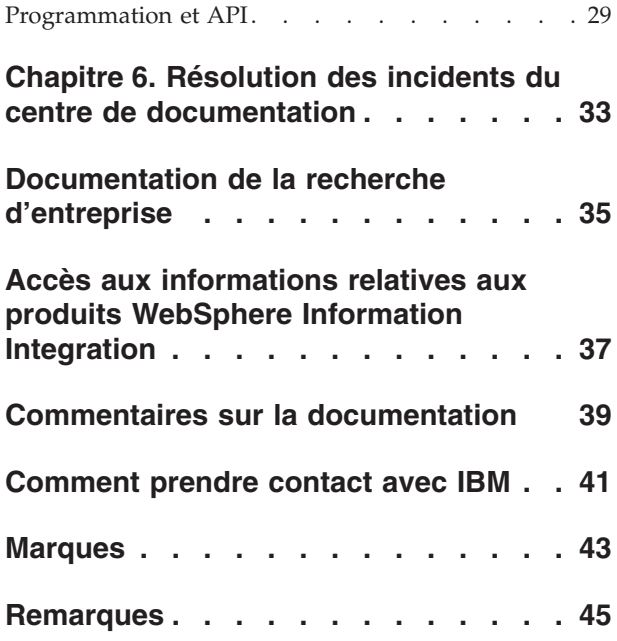

# <span id="page-6-0"></span>**Avis aux lecteurs canadiens**

Le présent document a été traduit en France. Voici les principales différences et particularités dont vous devez tenir compte.

#### **Illustrations**

Les illustrations sont fournies à titre d'exemple. Certaines peuvent contenir des données propres à la France.

#### **Terminologie**

La terminologie des titres IBM peut différer d'un pays à l'autre. Reportez-vous au tableau ci-dessous, au besoin.

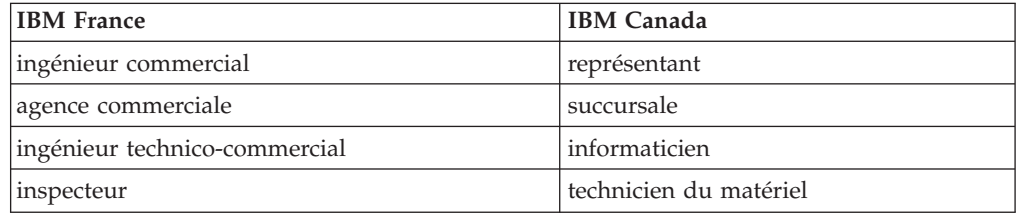

#### **Claviers**

Les lettres sont disposées différemment : le clavier français est de type AZERTY, et le clavier français-canadien de type QWERTY.

#### **OS/2 et Windows - Paramètres canadiens**

Au Canada, on utilise :

- v les pages de codes 850 (multilingue) et 863 (français-canadien),
- le code pays 002,
- le code clavier CF.

#### **Nomenclature**

Les touches présentées dans le tableau d'équivalence suivant sont libellées différemment selon qu'il s'agit du clavier de la France, du clavier du Canada ou du clavier des États-Unis. Reportez-vous à ce tableau pour faire correspondre les touches françaises figurant dans le présent document aux touches de votre clavier.

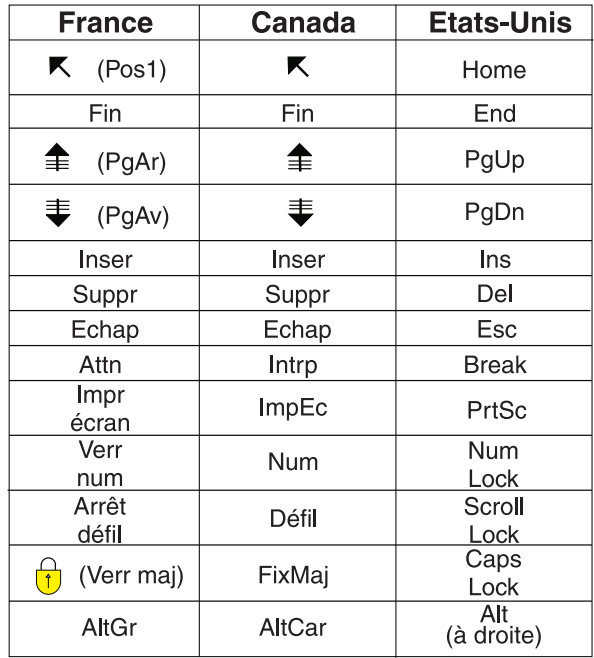

#### **Brevets**

Il est possible qu'IBM détienne des brevets ou qu'elle ait déposé des demandes de brevets portant sur certains sujets abordés dans ce document. Le fait qu'IBM vous fournisse le présent document ne signifie pas qu'elle vous accorde un permis d'utilisation de ces brevets. Vous pouvez envoyer, par écrit, vos demandes de renseignements relatives aux permis d'utilisation au directeur général des relations commerciales d'IBM, 3600 Steeles Avenue East, Markham, Ontario, L3R 9Z7.

#### **Assistance téléphonique**

Si vous avez besoin d'assistance ou si vous voulez commander du matériel, des logiciels et des publications IBM, contactez IBM direct au 1 800 465-1234.

# <span id="page-8-0"></span>**Chapitre 1. A propos des Notes sur l'édition**

Ce document décrit les fonctions, limitations, restrictions et solutions du produit IBM WebSphere Information Integrator OmniFind Edition, version 8.3 ainsi que les mises à jour apportées aux différents documents. Lisez avec attention ce document avant d'installer et d'utiliser le produit.

Pour obtenir des mises à jour, reportez-vous aux notes techniques disponibles sur le site Web de support WebSphere [Information](http://www-306.ibm.com/software/data/integration/db2ii/supportwomnifind.html) Integrator OmniFind Edition.

# <span id="page-10-0"></span>**Chapitre 2. Nouvelles fonctions de la version 8.3**

IBM WebSphere Information Integrator OmniFind Edition, version 8.3 (recherche d'entreprise) inclut la prise en charge de nouvelles sources de données, des améliorations portant sur la qualité de la recherche, les performances et la facilité d'utilisation, des améliorations importantes portant sur l'application de recherche exemple et des fonctions d'analyse de texte développées.

#### **Intégration aux produits de recherche bureautique : technologies Google et X1**

Vous pouvez utiliser les technologies de recherche bureautique de Google (Google Desktop Search for Enterprise) ou X1 (X1 Technologies Desktop Search Solution) pour effectuer des recherches dans les collections de recherche d'entreprise et bureautique.

Si vous souhaitez utiliser Google Desktop Search pour effectuer des recherches dans les collections de recherche d'entreprise, vous pouvez utiliser le module d'extension WebSphere II OmniFind Edition pour Google Desktop Search. Ce module d'extension est livré avec WebSphere II OmniFind Edition. Reportez-vous au guide d'utilisateur du module d'extension (omnifind\_gds\_userguide\_v83.pdf) à la racine de l'image du CD dans docs/en\_US/pdf.

Pour plus d'informations sur le bureau X1 Technologies, consultez le site Web X1 à l'adresse suivante : [http://www.x1.com/.](http://www.x1.com/)

#### **Nouvelles sources de données prises en charge**

Vous trouverez ci-dessous une liste des nouvelles sources de données pour la version 8.3 :

- WebSphere Portal Document Manager, version 5.1.0.1
- Sites Web IBM WebSphere Portal, version 5.1.0.1
- Lotus Domino Document Manager version 6.5.1 (auparavant Domino.Doc)
- FileNet P8 CM 3.0 et 3.5
- Open Text Livelink Enterprise Server 9.2 et 9.5
- DB2 Universal Database pour z/OS, version 8.x (nouvelle version)
- Lotus QuickPlace, version 6.5.1 (auparavant appelé Team Workplace et QuickPlace)
- v Sybase Version 11.9.2, 12.0, 12.5 ou version ultérieure
- Workplace Web Content Management, version 2.5 et version 5.1
- v Sources d'ordinateur central accessibles via IBM WebSphere Information Integrator Classic Federation pour z/OS. (L'achat séparé de WebSphere Information Integrator Classic Federation est requis.)
	- VSAM
	- IMS
	- CA-Datacom
	- Software AG Adabas

La prise en charge de la validation des données d'identification en cours de l'utilisateur avec la source de données native a été étendue aux sources de données suivantes :

- WebSphere Portal Document Manager
- WebSphere Portal
- Domino Document Manager
- Lotus QuickPlace
- FileNet CS
- Système de fichiers Windows
- Documentum

#### **Fonctions, pertinence et qualité de la recherche**

- Classement extensible
	- Les dictionnaires de mots avec degré de pondération permettent d'influencer la pertinence des documents
	- La pondération des zones permet d'attribuer des zones aux classes de pondération et d'attribuer des valeurs de pondération aux classes de pondération
	- Le contrôle du score statique permet d'augmenter ou de réduire les scores à l'aide de masques d'URI, par exemple :

http://servername/directory/\* db2://dbname/schema.tablename/\* domino://servername/dbname/\*

- v Prise en charge des caractères génériques et caractères génériques dans les phrases
- v Dictionnaires de mots vides
- v Meilleure prise en charge des mots composés utilisés dans les langues telles, le coréen et l'allemand. Par exemple, une requête pour le mot *Vertrag* (contrat) renvoie également des documents contenant le mot *Versicherungsvertrag* (contrat d'assurances)
- v Meilleure prise en charge des synonymes pour les unités de mot multiples. Par exemple, il n'est plus nécessaire d'utiliser de guillemets
- Meilleure prise en charge linguistique pour le chinois et l'arabe
- v Modules d'extension du moteur de balayage pour toutes les sources de données, incluant Web et NNTP

## **Evolutivité et performances**

- Mise à niveau de WebSphere Information Integrator Event Publisher Edition afin de transmettre les modifications DB2 Universal Database à l'analyseur syntaxique. (WebSphere Information Integrator Event Publisher Edition doit être acheté séparément.)
- v Nouvelle exploration en mode rapide : améliore les performances en évitant les processus qui détectent les documents supprimés
- v Nombre de sessions de service d'analyseur syntaxique plus élevé
- v Utilisation de l'espace disque diminuée pour l'index et le magasin, plus particulièrement pour les collections incluant des documents en langue asiatique et des collections comportant un grand nombre de zones

# **Convivialité et configuration**

v Prise en charge de Solaris 9 OE

- v API d'index et de recherche pour gérer des collections : développement d'applications personnalisées et déploiement sur un serveur de recherche autre que celui de l'entreprise
- v DB2 Universal Database peut être installé sur un serveur de recherche autre que celui de l'entreprise (serveur éloigné)
- WebSphere Application Server est toujours requis mais WebSphere Application Server Network Deployment n'est plus nécessaire (bien qu'il soit toujours pris en charge)
- Installation automatique de WebSphere Information Integrator Content Edition
- v Commandes de shell de fonctionnement pour la prise en charge de l'automatisation
- v Possibilité de remplacer les mappages de zone Microsoft Exchange par défaut
- v Prise en charge de la gestion en tant que contenu des moteurs de balayage de source de données : vous pouvez définir des zones définies par l'utilisateur à employer pour la catégorisation, la récapitulation, etc.
- v Configuration et administration plus simples du moteur de balayage Web
- v Prise en charge de la pagination dans l'afficheur de journal

# **Amélioration de l'application de recherche**

- v Personnalisation possible en indiquant des options dans un fichier de configuration. Il n'est plus nécessaire des connaître les pages du serveur Java.
- v Résultats de la recherche
	- Amélioration du tri et du filtrage (filtres que vous pouvez personnaliser pour afficher des documents d'un type de fichier particulier, des documents d'un type de source particulier ou des documents correspondant à une requête prédéfinie)
	- Possibilité de supprimer le texte redondant ou inutile des titres des documents
	- Possibilité de configurer un format par défaut pour les données de date
	- Les icônes de source de document identifient l'origine des documents
	- Extraction (cliquez pour afficher le contenu)
	- Recherche dans les résultats
- Apparence
	- Bannière, barre d'outils, onglets et liens configurables
	- Amélioration de la recherche et du parcours de catégories
	- Possibilité accrue de configurer les préférences
	- Page de recherche simplifiée avec un espace plus important pour l'utilisation des résultats de la recherche
- Recherche avancée
	- Nouveau générateur de requêtes
	- Plus grand nombre d'options de recherche

## **Fiabilité, disponibilité et maintenabilité**

- v Meilleur suivi des informations pour les documents supprimés
- v Format de journalisation plus efficace
- v Aide concernant les erreurs de la console d'administration : liens vers des informations plus détaillées sur les messages d'erreur
- v Nombre de documents supprimés affiché sur le moniteur de source de données dans la console d'administration
- <span id="page-13-0"></span>v Option permettant d'activer l'opérateur afin d'afficher les informations du système sur la barre d'outils
- v Affichage des messages concernant les générations d'index n'ayant pas abouti

#### **Fonction de recherche sémantique et d'analyse de texte**

- v Placez les résultats de l'analyse de texte dans une source JDBC (DB2 Universal Database et Oracle) afin d'activer les fonctions d'exploitation de texte :
	- Possibilité de générer des scripts LOAD
	- Exemple simple : Les résultats annotés contenant le terme *personne* peuvent être mappés à une table avec des colonnes appropriées pour les attributs de personne
- v Activation de base pour les clients CAS fournis par l'utilisateur, par exemple placement d'éléments tels des catégories, des listes de personnes ou de métadonnées dans un système de gestion de données après envoi de ces éléments dans la recherche d'entreprise. L'ajout du contenu à un référentiel est un processus manuel. Consultez la note technique appropriée sur le site Web de support à l'adresse suivante : [http://www-](http://www-306.ibm.com/software/data/integration/db2ii/supportwomnifind.html)

[306.ibm.com/software/data/integration/db2ii/supportwomnifind.html.](http://www-306.ibm.com/software/data/integration/db2ii/supportwomnifind.html)

- v Fonction de détection des entités nommées (disponible via IBM Services uniquement) :
	- Extension de dictionnaires avec les noms des produits, des concurrents, des employés, etc.
	- Exécution d'annotateurs pour annoter les documents avec ces informations
	- Activation de la recherche sémantique pour des requêtes du type suivant *rechercher tous les documents dans lesquels un de mes employés se trouve dans le même paragraphe qu'un produit d'un de mes concurrents*.

#### **Outils de qualité de recherche**

Les outils de qualité de recherche pour la recherche d'entreprise sont des outils de ligne de commande qui peuvent vous permettre d'améliorer les performances de la requête en validant le classement de la requête, en modifiant les métadonnées, en éliminant les documents en double et en contrôlant l'exploration Web.

Les outils de qualité de recherche sont disponibles uniquement sur le site [Web](http://www.ibm.com/developerworks) [DeveloperWorks.](http://www.ibm.com/developerworks)

# **Composants de recherche d'entreprise traduits**

WebSphere II OmniFind Edition est traduit en plusieurs langues. Tous les composants n'ont pas été traduits dans toutes les langues.

Certains ou tous les composants de WebSphere II OmniFind Edition sont traduits dans les langues suivantes :

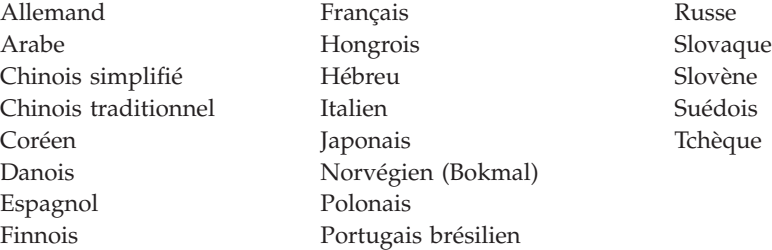

Les composants du produit WebSphere II OmniFind Edition suivants sont traduits dans certaines ou l'ensemble des langues suivantes :

#### **Programme d'installation**

Toutes les langues sauf l'arabe et l'hébreu.

# **Programme FirstSteps**

Toutes les langues sauf l'arabe et l'hébreu.

#### **Programme de migration WebSphere Portal** Toutes les langues sauf l'arabe et l'hébreu.

**Console d'administration et messages d'administration** Toutes les langues sauf l'arabe et l'hébreu.

#### **Application de recherche et messages de l'application de recherche** Toutes les langues.

#### **Module d'extension de recherche bureautique Google** Anglais uniquement.

# <span id="page-16-0"></span>**Chapitre 3. Restrictions, limites et palliatifs**

Plusieurs restrictions, limites et palliatifs sont associés à WebSphere Information Integrator OmniFind.

#### **Notes techniques WebSphere Information Integrator Content Edition**

Avant d'utiliser le moteur de balayage Content Edition pour créer des collections avec des sources de données, telles que Documentum, FileNet, etc., lisez les notes techniques correspondant à la source de données appropriée. Accédez au site Web de support de WebSphere Information Integrator Content Edition à l'adresse suivante : [http://www-](http://www-306.ibm.com/software/data/integration/db2ii/supportcontent.html)

[306.ibm.com/software/data/integration/db2ii/supportcontent.html.](http://www-306.ibm.com/software/data/integration/db2ii/supportcontent.html) Sous Self help, cliquez sur **Technotes** ou cliquez sur une des notes techniques disponibles sur la page Support.

Dans les notes techniques, lisez attentivement les sections relatives aux éléments suivants :

v Paramètres requis pour le connecteur FileNet P8 Content Manager :

Si vous envisagez de rechercher une source de données FileNet P8 Content Manager, vous devez utiliser la propriété de connecteur suivante :

- Include System Properties = True
- v La configuration de connecteur de proxy RMI est requise pour l'exploration de la source de données FileNet CS :

Si vous envisagez de rechercher une source de données FileNet CS, vous devez configurer le connecteur de proxy RMI sur un serveur Windows.

v Etape de configuration supplémentaire pour l'exploration du référentiel Documentum en mode direct :

Copiez les bibliothèques Documentum natives (dmcl40.dll sous Windows) dans le répertoire *RACINE\_IICE*/bin.

#### **Exploration d'informations de liste de contrôle d'accès pour les sources Content Edition**

Lorsque vous lancez le moteur de balayage Content Edition pour qu'il explore toutes les mises à jour ou qu'il explore uniquement les nouveaux documents et les documents modifiés, le moteur de balayage Content Edition ne peut pas détecter les modifications apportées aux informations de liste de contrôle d'accès pour les documents Content Edition explorés.

Si vous souhaitez indexer les informations de liste de contrôle d'accès natives pour les documents indexés, vous devez démarrer une exploration complète lors du démarrage du moteur de balayage Content Edition.

#### **Moteur de balayage Content Edition : Conflit de port avec les services de recherche d'entreprise**

Par défaut, le port du serveur du magasin de données de WebSphere Information Integrator Content Edition et le port CCL de WebSphere Information Integrator OmniFind Edition (recherche d'entreprise) utilisent le même port 602.

Si vous envisagez d'installer le serveur WebSphere Information Integrator Content Edition avec l'option d'installation complète (non l'option d'installation personnalisée) et le serveur WebSphere Information Integrator OmniFind Edition sur le même serveur, vous devez changer le port de la couche CCL de recherche d'entreprise à l'aide du programme d'installation WebSphere Information Integrator OmniFind Edition.

## **Paramètres requis pour FileNet et Documentum**

Si vous voulez explorer les sources de données FileNet ou Documentum, suivez les instructions ci-après.

#### **Paramètres requis pour le connecteur FileNet P8 Content Manager**

Si vous envisagez d'effectuer une recherche dans une source de données FileNet P8 Content Manager, vous devez utiliser la propriété de connecteur suivante :

Include System Properties = True

#### **Le connecteur de proxy RMI doit être configuré pour l'exploration des sources de données FileNet CS**

Si vous envisagez d'effectuer une recherche dans une source de données FileNet CS, vous devez configurer le connecteur de proxy RMI sur un serveur Windows.

#### **Etape de configuration supplémentaire pour l'exploration du référentiel Documentum en mode direct**

Copiez les bibliothèques Documentum natives (dmcl40.dll sous Windows) dans le répertoire RACINE\_IICE/bin.

## **Utilisation du portlet de recherche**

Pour que la prise en charge des pages WebSphere Portal sécurisées soit assurée, vous devez soumettre les recherches à partir du portlet de recherche WebSphere II OmniFind Edition. Les recherches soumises à partir de l'application ESSearchApplication standard ne disposent pas des données d'identification afin de vérifier correctement l'accès de l'utilisateur final au document dans l'index.

## **Moteur de balayage QuickPlace**

Le moteur de balayage QuickPlace peut explorer les pièces jointes d'une page importée, d'une page Microsoft Word, d'une page Microsoft Excel, d'une page Microsoft PowerPoint Page et de plusieurs pages importées uniquement dans les conditions suivantes :

- v Le serveur utilise le protocole DIIOP (Domino Internet Inter-ORB Protocol).
- v L'exploration des pièces jointes est activée.
- v Le moteur de balayage est configuré pour explorer la zone ″\$FILE″ ou l'ensemble des zones.

#### **Moteur de balayage DB2 et gestionnaire de files d'attente de publication d'événement**

Le moteur de balayage DB2 qui utilise la publication d'événement se connecte aux files d'attente WebSphere MQ avec une connexion client. Pour établir la connexion client, le gestionnaire de files d'attente doit attribuer la valeur 819 à son élément CCSID.

En tant qu'administrateur WebSphere MQ, exécutez la commande suivante :

runmqsc *nom\_gestionnaire\_files\_attente* ALTER QMGR CCSID(819) END

#### **Copie privée du fichier cacerts pour l'exploration Web SSL (Secure Sockets Layer)**

Deux nouveaux paramètres de configuration du moteur de balayage Web permettent l'utilisation d'un fichier cacerts privé pour l'exploration HTTPS.

Dans le fichier crawl.properties, la valeur du paramètre **chemin\_cacerts** est une chaîne qui contient le chemin absolu du fichier cacerts à utiliser.

Dans le fichier crawl.properties, la valeur du paramètre **mot\_de\_passe\_cacerts** est une chaîne qui contient le mot de passe chiffré à utiliser lors de la lecture du magasin de clés. Ces paramètres ne sont pas modifiables dans la console d'administration de la recherche d'entreprise. Si vous disposez d'un fichier cacerts privé, vous pouvez mettre à jour les certificats X.509 sans droits d'accès de type super utilisateur et fournir différents moteurs de balayage avec différents certificats.

#### **Droits d'accès pour l'exploration sur des systèmes de fichiers Windows et UNIX**

Les moteurs de balayage des systèmes de fichiers Windows et UNIX explorent des documents en fonction des droits d'accès en lecture indiqués par l'administrateur de recherche d'entreprise. Pour Windows, l'administrateur est le compte de services NT ″IBM WebSphere Information Integrator OmniFind Edition″.

Sous Windows, vous pouvez définir l'ID utilisateur et le mot de passe pour le répertoire exploré. Toutefois, l'ID utilisateur et le mot de passe sont utilisés uniquement pour établir une connexion à un dossier réseau partagé. Dans ce cas, le moteur de balayage du système de fichiers Windows explore les fichiers en fonction des droits d'accès en lecture de cet ID utilisateur pour le dossier réseau partagé, et non pour les unités locales. De plus, seul un utilisateur peut se connecter à un serveur ou à un dossier réseau à la fois.

#### **Exploration de bases de données DB2 sur le serveur de source de données standard via WebSphere II Classic Federation pour z/OS en utilisant l'encapsuleur ODBC**

Le moteur de balayage DB2 peut explorer une base de données DB2 sur le serveur de source de données standard via WebSphere Information Integrator Classic Federation. Pour explorer une base de données DB2 sur le serveur de source de données standard, la base de données doit être fédérée avec une base de données DB2 sur le serveur de source de données non standard à l'aide de l'encapsuleur ODBC de WebSphere Information Integrator Classic Federation.

Pour fédérer la base de données, procédez comme suit :

- 1. Installez WebSphere Information Integrator Classic Federation sur le serveur de source de données standard.
- 2. Installez le module client WebSphere Information Integrator Classic Federation sur le serveur de source de données non standard sur lequel se trouve la base de données qui sera fédérée avec la base de données se trouvant sur le serveur de source de données standard.
- <span id="page-19-0"></span>3. Configurez le pilote ODBC de WebSphere Information Integrator Classic Federation afin d'établir la connexion au serveur de source de données standard.
- 4. Connectez-vous à la base de données de fédération et créez l'encapsuleur ODBC à fédérer avec la base de données se trouvant sur le serveur de source de données standard.
- 5. Indiquez le moteur de balayage DB2 pour explorer la base de données de fédération sur le serveur de source de données non standard afin que la base de données se trouvant sur le serveur de source de données standard puisse être explorée via WebSphere Information Integrator Classic Federation.

## **Analyseur syntaxique HTML**

L'analyseur syntaxique HTML n'indexe pas toutes les métadonnées d'un document. Il utilise une liste de balises par défaut. Cette liste sera utilisée pour chaque nouvelle collection de la version 8.3 et aucune collection existante n'est migrée.

Vous pouvez contrôler et modifier le mappage de métadonnées dans la console d'administration. Accédez à la page Analyser et cliquez sur **Mapper les métadonnées HTML avec des zones**. Si vous modifiez le mappage des métadonnées, les modifications seront prises en compte lors de la nouvelle exploration et analyse des documents.

Pour obtenir plus d'informations sur le mappage des métadonnées HTML, reportez-vous à la rubrique ″Gestion des zones de recherche HTML″ ou aux notes techniques concernant l'analyseur syntaxique HTML.

#### **Conversion de la base de données du moteur de balayage**

Si vous effectuez une mise à niveau à partir d'une version antérieure de WebSphere II OmniFind Edition vers la version 8.3, les documents seront convertis en une nouvelle structure lors du premier démarrage du moteur de balayage. La durée de la conversion de l'ancienne base de données en nouvelle base de données prend environ 15 minutes pour une base de données comportant un million de documents.

Vous devez attendre la fin de la conversion. Lorsque la conversion est terminée, le moteur de balayage commence l'exploration. Il n'est pas nécessaire de redémarrer le moteur de balayage.

#### **Mise en pause du moteur de balayage**

Lorsque le moteur de balayage Web semble être en cours d'exécution mais qu'il ne semble pas explorer de nouveaux documents, cela peut être dû au fait que le moteur de balayage a atteint le nombre maximal de documents explorés dans la mémoire temporaire. Ce nombre est défini dans la page Propriétés avancées du moteur de balayage Web. Pour vous assurer que le moteur de balayage a atteint cette limite, vous devez vérifier le nombre de documents se trouvant dans la table webrds. Pour vérifier cette table, exécutez cette commande DB2. Pour une installation comportant quatre serveurs, exécutez cette commande sur le serveur à moteur de balayage :

db2 "select count(\*) from *nom\_schéma*.webrds"

où *nom\_schéma* correspond au nom de schéma du moteur de balayage qui n'effectue pas l'exploration.

Si le nombre de documents est égal ou légèrement supérieur à la limite indiquée, assurez-vous alors que le moteur de balayage est en cours d'exécution. Si le moteur de balayage est en cours d'exécution, laissez le processus arriver à son terme.

# <span id="page-22-0"></span>**Chapitre 4. Mises à jour apportées à la console d'administration**

Plusieurs zones de la console d'administration ont été modifiées depuis la traduction de la documentation. La console d'administration constitue l'interface de recherche principale de l'administrateur.

#### **Options de la page Caractères génériques**

Le texte de la case à cocher **Prise en charge des caractères génériques dans les requêtes qui ne recherchent pas de zones** a été modifié en **Prise en charge des caractères génériques dans les requêtes qui effectuent une recherche de texte libre**.

Le texte d'instruction des options **Indiquer les zones qui prennent en charge les caractères génériques** a été modifié en **Prise en charge des caractères génériques dans les requêtes qui effectuent des recherches dans les zones (recherches par zones)**. Un nouveau bouton d'option, **Aucune zone**, permet d'indiquer si la recherche doit être effectuée à l'aide de requêtes qui incluent des caractères génériques.

#### **Page Options d'une source JDBC externe**

Les zones suivantes ont été supprimées de cette page :

- v **Recherche de texte libre**
- v **Recherche par zones**
- v **Recherche paramétrique**

Lorsque vous configurez des options pour la recherche dans une table de base de données JDBC externe, vous pouvez indiquer s'il est possible d'effectuer des recherches dans les zones, si des zones peuvent être renvoyées dans les résultats de la recherche et si une zone est utilisée comme zone d'identificateur unique dans la table de base de données source.

#### **Pourcentage de répertoires explorés pour les moteurs de balayage de système de fichiers Windows et UNIX**

Dans la console d'administration de recherche d'entreprise pour les moteurs de balayage de système de fichiers Windows et UNIX, la barre de progression de la page des détails du moteur de balayage indique le nombre de fichiers explorés sous la forme d'un pourcentage du nombre total de fichiers à explorer.

Dans WebSphere II OmniFind Edition, version 8.2.2, la barre de progression fait référence au nombre de répertoires explorés sous la forme du pourcentage du nombre total de répertoires à explorer.

## **Page Condenser les résultats de la recherche**

Les instructions se trouvant sur la page Condenser les résultats de la recherche ainsi que la documentation sur la condensation des résultats de la recherche indiquent que seuls les documents provenant des sources Web et NNTP peuvent être condensés dans les résultats de la recherche. Cette indication n'est pas vraie.

Vous pouvez configurer des règles permettant de condenser des documents provenant de la même source pour tous les types de source dans une collection.

## **Sécurité de la collection et condensation du site**

Si la sécurité de la collection est activée, les résultats de la recherche provenant du même site ne sont pas condensés sauf si vous indiquez que vous ne souhaitez pas valider les données d'identification de l'utilisateur lors du traitement des requêtes. Lorsque les données d'identification en cours sont validées, la source de chaque document est inspectée et peut être redirigée pour la validation. Pour que les résultats provenant des collections sécurisées puissent être condensés, procédez comme suit :

- 1. Sur la page concernant la sécurité au niveau du document de la console d'administration de recherche d'entreprise, sélectionnez **Ne pas valider les autorisations d'accès en cours lors du traitement de la requête** et cliquez sur **OK**.
- 2. Surveillez la collection, sélectionnez la page Recherche puis arrêtez et redémarrez les processus du serveur de recherche.

Lorsque les utilisateurs interrogent la collection, les documents provenant de sites configurés pour être condensés seront condensés dans les résultats de la recherche. Dans l'application de recherche exemple, les utilisateurs peuvent afficher les résultats condensés en cliquant sur le lien **[Autres résultats de la même source]**.

#### **Sécurité de la collection et moteur de balayage du système de fichiers Windows**

Si la sécurité de la collection est activée et que vous configurez un moteur de balayage de système de fichiers Windows, les données d'identification de l'utilisateur ne peuvent pas être validées lors du traitement des requêtes dans les conditions suivantes :

- Le serveur Windows à explorer n'appartient à aucun domaine
- Le répertoire à explorer est un répertoire éloigné (tel  $\backslash\{$ omserveur $\backslash\{$ nomhôte)

# <span id="page-24-0"></span>**Chapitre 5. Mises à jour de la documentation**

Plusieurs rubriques ont été modifiées depuis la traduction de la documentation. La documentation concernant WebSphere Information Integrator OmniFind Edition est disponible au format PDF ainsi que dans le centre de documentation.

# **Installation**

Plusieurs sections de la documentation de l'installation ont été modifiées depuis la traduction de cette documentation. Les informations d'installation apparaissent au format PDF (iiysi.pdf) et dans le centre de documentation.

#### **Paramètres requis pour l'environnement d'exploitation Solaris**

Si le message d'erreur du type suivant s'affiche, vous devez vérifier que vous utilisez le noyau Solaris pris en charge :

Cette application requiert un environnement JRE (Java Run Time Environment) pour qu'elle puisse s'exécuter. La recherche d'un tel environnement sur votre ordinateur n'a pas abouti. Utilisez l'option de ligne de commande -is:javahome pour indiquer un environnement JRE valide. Pour obtenir de l'aide, utilisez l'option -is:help.

Le noyau pris en charge est le noyau SunOS 5.9 Generic 112233-12 Mar 2004.

#### **Correctifs requis pour l'environnement d'exploitation Solaris**

Le document *Installation Guide for Enterprise Search* indique que le niveau suivant de Solaris est requis : Sun Solaris 9 64 bits, noyau SunOS 5.9 Generic 112233-12 Mar 2004. Vérifiez également que les correctifs suivants ont été installés. Si ce n'est pas le cas, vous devez les installer :

- v SunOS 5.9 Correctif 111722-04 04/16/2003
- Sun C++ 5.6 Correctif 111711-12 2004/10/25

Pour vérifier que les correctifs sont installés, exécutez la commande suivante : >showrev -a |grep 111722

Des informations similaires à la sortie suivante doivent s'afficher : Correctif : 111722-04 Eléments obsolètes : Requiert : Incompatibles : Modules : SUNWlibms, SUNWlmsx, SUNWlibm

Le niveau de correctif doit être 04 ou supérieur.

Exécutez également la commande suivante : >showrev -a |grep 111711

Des informations similaires à la sortie suivante doivent s'afficher : Correctif : 111711-12 Eléments obsolètes : Requiert : Incompatibles : Modules : SUNWlibC

Le niveau de correctif doit être 12 ou supérieur.

Si la commande ne renvoie aucune information, vous devez installer les correctifs à l'aide de la console de gestion Solaris ou de l'utilitaire patchadd.

#### **Configuration matérielle et espace disque requis**

Sous la section relative aux installations de grande taille, le texte indiquant 8 Go de RAM sur chaque serveur (4 Go de RAM pour Windows)est incorrect. La mémoire RAM requise pour Windows est de 8 Go pour une installation de grande taille.

De plus, l'espace de pagination recommandé pour tous les systèmes d'exploitation est de 8 Go.

#### **Démarrage du tableau de bord de l'installation de WebSphere II OmniFind Edition**

Les rubriques concernant l'installation de WebSphere II OmniFind Edition sur un seul serveur, l'installation du composant du moteur de balayage, l'installation du composant de recherche et l'installation du composant d'index contiennent une erreur typographique dans les exemples de code pour le démarrage du tableau de bord d'installation. Utilisez le texte corrigé suivant :

AIX : Connectez-vous en tant qu'utilisateur root et entrez ./install-aix.bin

Linux : Connectez-vous en tant qu'utilisateur root et entrez ./install-linux.bin

Solaris : Connectez-vous en tant qu'utilisateur root et entrez ./install-solaris.bin

#### **Suppression de WebSphere II OmniFind Edition des systèmes AIX, Linux et Solaris**

Dans le troisième paragraphe, l'exemple devrait indiquer : ./uninstall.bin -silent -options nom\_fichier\_réponses

L'étape 3 de la procédure devrait indiquer :

Entrez ./uninstall.bin

#### **Démarrage de la recherche d'entreprise sous AIX, Linux et Solaris**

Les étapes 3 et 5 du démarrage de WebSphere Application Server Network Deployment contiennent des erreurs typographiques. Ces étapes doivent indiquer :

3. Entrez ./startManager.sh

```
5. Entrez
```

```
./startNode.sh
```
./startServer.sh *nomserveur*

#### **Première exploration des sources de données Web avec la version 8.3**

Avant d'installer WebSphere II OmniFind Edition, assurez-vous d'avoir sauvegardé vos données.

WebSphere II OmniFind Edition, version 8.3, utilise un nouveau schéma de base de données pour stocker les documents explorés. Lors du premier démarrage d'un moteur de balayage Web, la base de données est automatiquement convertie en un nouveau schéma. Pour plus d'informations, reportez-vous à la section [«Conversion](#page-19-0) de la base de données du moteur de [balayage»,](#page-19-0) à la page 12.

# <span id="page-26-0"></span>**Administration et configuration**

Plusieurs sections de la documentation relative à l'administration ont été modifiées depuis la traduction de cette documentation. Les informations d'administration et de configuration sont disponibles au format PDF (iiysa.pdf) et dans le centre de documentation.

#### **Démarrage et arrêt des applications ESSearchApplication et server1 dans WebSphere Application Server**

Les instructions se trouvant dans les informations d'administration sont incorrectes pour le démarrage et l'arrêt des applications ESSearchApplication et server1. Les instructions sont différentes pour WebSphere Application Server, version 6.0 et version 5.1. Utilisez les instructions suivantes pour démarrer ou arrêter ces applications.

Pour arrêter les applications, procédez comme suit :

- Pour WebSphere Application Server, version 6.0 :
	- 1. Connectez-vous en tant qu'utilisateur root et accédez au répertoire bin dans lequel WebSphere Application Server est installé.
	- 2. Exécutez les commandes suivantes :

```
AIX, Linux et Solaris :
./stopServer.sh server1
./stopServer.sh ESSearchServer
Windows :
stopServer server1
stopServer ESSearchServer
```
• Pour WebSphere Application Server, version 5.1, ouvrez la console d'administration de WebSphere Application Server et arrêtez les applications.

Pour arrêter les applications, procédez comme suit :

- Pour WebSphere Application Server, version 6.0 :
	- 1. Connectez-vous en tant qu'utilisateur root et accédez au répertoire bin dans lequel WebSphere Application Server est installé.
	- 2. Exécutez les commandes suivantes :

```
AIX, Linux et Solaris :
./startServer.sh ESSearchServer
./startServer.sh server1
Windows :
startServer ESSearchServer
startServer server1
```
• Pour WebSphere Application Server, version 5.1, ouvrez la console d'administration de WebSphere Application Server et arrêtez les applications.

## **Mise à jour des paramètres de sécurité pour la recherche d'entreprise**

Si vous activez la sécurité WebSphere Application Server une fois que vous avez installé la recherche d'entreprise (WebSphere II OmniFind Edition), suivez toutes les étapes de cette procédure.

Si vous activez la sécurité WebSphere Application Server avant d'installer la recherche d'entreprise, suivez uniquement l'étape 2. Le programme d'installation de recherche d'entreprise met à jour automatiquement le fichier es.cfg avec le nom d'utilisateur et le mot de passe WebSphere (étapes 3 et 4).

Pour mettre à jour les paramètres de sécurité de la recherche d'entreprise, procédez comme suit :

- 1. Vérifiez que l'ID de l'administrateur de la recherche d'entreprise est entré comme utilisateur valide dans le registre d'utilisateurs employé par WebSphere Application Server.
- 2. Pour l'application ESSearchApplication, accédez au répertoire suivant :

RACINE\_INSTALL\_ES/installedApps/ESSearchApplication.ear/ ESSearchApplication.war/WEB-INF

Mettez à jour les entrées de nom d'utilisateur et de mot de passe dans le fichier config.properties de l'application ESSearchApplication avec un ID utilisateur WebSphere Application Server valide.

- 3. Mettez à jour l'entrée WASUser dans le fichier RACINE\_NOEUD\_ES/nodeinfo/es.cfg avec un ID utilisateur WebSphere Application Server valide.
- 4. Modifiez l'entrée WASPassword du fichier es.cfg à l'aide de la commande eschangewaspw.bat ou eschangewaspw.sh. Pour savoir comment modifier ce mot de passe, reportez-vous aux instructions de la section suivante.

Pour modifier le mot de passe sur une installation comportant un seul serveur, procédez comme suit :

- 1. Connectez-vous en tant qu'administrateur de la recherche d'entreprise.
- 2. Arrêtez le serveur à l'aide de cette commande : esadmin stop
- 3. Arrêtez les applications d'entreprise server1 et ESSearchServer.
	- v Pour WebSphere Application Server, Version 6.0, procédez comme suit :
		- a. Connectez-vous en tant qu'utilisateur root et accédez au répertoire bin dans lequel WebSphere Application Server est installé.
		- b. Exécutez les commandes suivantes :

```
AIX, Linux et Solaris :
```

```
./stopServer.sh server1
./stopServer.sh ESSearchServer
Windows :
stopServer server1
stopServer ESSearchServer
```
• Pour WebSphere Application Server, version 5.1, ouvrez la console d'administration de WebSphere Application Server et arrêtez les applications.

- 4. Modifiez le mot de passe système pour l'ID utilisateur de l'administrateur de la recherche d'entreprise à l'aide des commandes de système d'exploitation AIX, Linux ou Solaris ou de la fonction de modification de mot de passe Microsoft Windows.
- 5. Exécutez le script suivant, où *nouvelleValeur* correspond au mot de passe indiqué à l'étape 4:
	- v AIX, Linux et Solaris : eschangewaspw.sh *nouvelleValeur*
	- v Windows : eschangewaspw *nouvelleValeur*
- 6. Démarrez les applications server1 et ESSearchServer :
	- v Pour WebSphere Application Server, version 6.0, procédez comme suit :
		- a. Connectez-vous en tant qu'utilisateur root et accédez au répertoire bin dans lequel WebSphere Application Server est installé.
		- b. Exécutez les commandes suivantes :

```
AIX, Linux et Solaris :
./startServer.sh ESSearchServer
./startServer.sh server1
Windows :
startServer ESSearchServer
startServer server1
```
- Pour WebSphere Application Server, version 5.1, ouvrez la console d'administration de WebSphere Application Server et arrêtez les applications.
- 7. Recyclez la couche CCL (common communication layer) WebSphere II OmniFind Edition en entrant les commandes suivantes :
	- v AIX, Linux et Solaris : stopccl.sh startccl.sh -bg • Windows:
		- stopccl startccl
- 8. Redémarrez la recherche d'entreprise en entrant la commande suivante : esadmin start

Pour modifier le mot de passe d'une installation comportant plusieurs serveurs, procédez comme suit :

- 1. Sur l'ordinateur où vous avez installé le serveur d'index, connectez-vous en tant qu'administrateur de la recherche d'entreprise.
- 2. Démarrez le mode de maintenance du système en entrant la commande suivante : esadmin system maintenance
- 3. Modifiez le mot de passe système pour l'ID utilisateur de l'administrateur de la recherche d'entreprise à l'aide des commandes de système d'exploitation AIX, Linux ou Solaris ou de la fonction de modification de mot de passe Microsoft Windows.
- 4. Exécutez le script suivant, où *nouvelleValeur* correspond au mot de passe indiqué à l'étape 3 :
	- v AIX, Linux ou Solaris : eschangewaspw.sh *nouvelleValeur*
	- v Windows : eschangewaspw *nouvelleValeur*
- 5. Recyclez la couche CCL (common communication layer) WebSphere II OmniFind Edition en entrant les commandes suivantes sur le serveur d'index :
	- v AIX, Linux ou Solaris :

```
stopccl.sh
startccl.sh -bg
```

```
• Windows :
  stopccl
  startccl
```
- 6. Sur l'ordinateur où vous avez installé le serveur à moteur de balayage, connectez-vous en tant qu'administrateur de la recherche d'entreprise.
- 7. Modifiez le mot de passe système pour l'ID utilisateur de l'administrateur de la recherche d'entreprise à l'aide des commandes du système d'exploitation UNIX ou de la fonction de modification de mot de passe Windows. Ce mot de passe doit correspondre au mot de passe indiqué à l'étape 3.
- 8. Exécutez le script suivant, où *nouvelleValeur* correspond au mot de passe indiqué à l'étape 4 :
	- v AIX, Linux ou Solaris :

eschangepw.sh *nouvelleValeur*

• Windows:

eschangepw *nouvelleValeur*

- 9. Recyclez la couche CCL sur le serveur à moteur de balayage en entrant les commandes suivantes :
	- v AIX, Linux ou Solaris :

```
stopccl.sh
startccl.sh -bg
```
• Windows:

```
stopccl
startccl
```
- 10. Sur un des ordinateurs où vous avez installé un serveur de recherche, connectez-vous en tant qu'administrateur de la recherche d'entreprise.
- 11. Arrêtez IBM HTTP Web Server. (Cette étape empêche Network Dispatcher de diriger les requêtes vers ce serveur.)
- 12. Arrêtez CCL sur le serveur de recherche en entrant les commandes suivantes :
	- v AIX, Linux ou Solaris : stopccl.sh
		-
	- Windows :

stopccl

- 13. Ouvrez la console d'administration WebSphere Application Server et arrêtez les applications server1 et ESSearchServer.
- 14. Modifiez le mot de passe système pour l'ID utilisateur de l'administrateur de la recherche d'entreprise à l'aide des commandes du système d'exploitation UNIX ou de la fonction de modification de mot de passe Windows. Ce mot de passe doit correspondre au mot de passe indiqué à l'étape 3.
- 15. Exécutez le script suivant, où *nouvelleValeur* correspond au mot de passe indiqué à l'étape 3 :
	- v AIX, Linux ou Solaris : eschangepw.sh *nouvelleValeur*
	- Windows:
	- eschangepw *nouvelleValeur*
- 16. Redémarrez CCL sur le serveur de recherche en entrant les commandes suivantes :
	- v AIX, Linux ou Solaris :

startccl.sh -bg

- $\bullet$  Windows: startccl
- 17. Sur le deuxième serveur de recherche, reproduisez les étapes 10 à 16.
- 18. Démarrez IBM HTTP Web Server.
- 19. Dans la console d'administration de WebSphere Application Server, démarrez les applications d'entreprise server1 et ESSearchServer.
- 20. Sur l'ordinateur où vous avez installé le serveur d'index, connectez-vous en tant qu'administrateur de la recherche d'entreprise et entrez cette commande pour démarrer la recherche d'entreprise : esadmin start
- 21. Connectez-vous à la console d'administration de la recherche d'entreprise, surveillez une collection, cliquez sur la page Rechercher puis sur les boutons **Arrêter** et **Démarrer** pour redémarrer les serveurs de recherche. Répétez cette étape pour chaque collection du système de recherche d'entreprise.

## **Nouvelle exploration après l'installation de WebSphere II OmniFind Edition, version 8.3**

Une fois que vous avez installé WebSphere II OmniFind Edition, version 8.3, tous les documents à l'exception de ceux qui ont été explorés par des moteurs de balayage Web et NNTP seront explorés à nouveau.

Lorsque les moteurs de balayage non Web et non NNTP sont démarrés pour la première fois après l'installation de la version 8.3, tous les documents de toutes les sources de données sont explorés et indexés une nouvelle fois (et non uniquement les documents nouveaux ou ceux ayant été modifiés depuis la dernière exploration d'une source de données).

Après avoir exploré tous les documents dans chaque table, répertoire ou dossier de la collection, les moteurs de balayage reprennent le traitement normal de mise à jour et commencent à explorer uniquement les documents nouveaux ou modifiés. D'une manière générale, une réexploration complète est nécessaire uniquement lorsque les modifications apportées à la configuration du moteur de balayage le requièrent. Par exemple, si les noms d'affichage des zones ou des colonnes d'une table dans une source de données changent, le moteur de balayage doit réexplorer tous les documents afin que les nouvelles informations puissent être indexées avec les documents.

#### **Réinitialisation des valeurs par défaut pour les propriétés de classement**

Si vous réglez les propriétés de classement, vous pouvez réinitialiser les valeurs par défaut pour les propriétés en modifiant le fichier RACINE\_NOEUD\_ES/master\_config/*idcol*.runtime.*idnoeud*/runtime.properties.

Dans un système comportant plusieurs serveurs, modifiez le fichier runtime.properties pour chaque serveur. Ces fichiers se trouvent sur le serveur d'index dans le répertoire

RACINE\_NOEUD\_ES/master\_config/*idcol*.runtime.*idnoeud*, par exemple :

RACINE\_NOEUD\_ES/master\_config/mycolid.runtime.node3/runtime.properties RACINE\_NOEUD\_ES/master\_config/mycolid.runtime.node4/runtime.properties

*node3* et *node4* correspondent aux ID serveur de chaque serveur de recherche.

Pour réinitialiser les valeurs par défaut des propriétés de classement d'une collection, procédez comme suit :

1. Identifiez l'ID collection pour lequel vous souhaitez restaurer les valeurs par défaut de classement. L'ID collection se trouve dans le fichier RACINE\_NOEUD\_ES/master\_config/collections.ini. Afin de faciliter l'affichage, triez ce fichier de la manière suivante :

```
% sort $RACINE_NOEUD_ES/master_config/collections.ini | more
collection1.configfile=col1_config.ini
collection1.datadir=/home/jperez/node/data/col1
collection1.description=
collection1.displayname=Collection1
collection1.flags=0
collection1.id=col1
collection1.sectiontype=collection
collection1.type=1
...
```
Dans cet exemple, pour collection1, l'ID est col1.

2. Dans un éditeur de texte, ouvrez le fichier

RACINE\_NOEUD\_ES/master\_config*/idcol*.runtime.*idnoeud*/runtime.properties où *idcol* correspond à l'ID de la collection à modifier et *idnoeud* à l'ID du serveur de recherche où la session de recherche est en cours d'exécution. Apportez les modifications suivantes au fichier *idcol*.runtime.*idnoeud*/runtime.properties :

v Supprimez les propriétés suivantes :

```
trevi.autorank.dfthreshold1
trevi.autorank.dfthreshold2
trevi.autorank.dfthreshold3
trevi.autorank.rc0.*
trevi.autorank.rc1.*
```
v Si l'élément trevi.sourcetype=1 (collection de classement de liens) se trouve dans le fichier runtime.properties que vous modifiez, ouvrez le fichier RACINE\_INSTALL\_ES/default\_config/runtime.1/runtime.properties puis copiez et collez les propriétés par défaut suivantes dans le fichier *idcol*.runtime.*idnoeud*/runtime.properties :

trevi.autorank.dfthreshold1 trevi.autorank.dfthreshold2 trevi.autorank.dfthreshold3 trevi.autorank.rc0.\* trevi.autorank.rc1.\*

• Si l'élément trevi.sourcetype=2 (collection de classement de dates) se trouve dans le fichier *idcol*.runtime.*idnoeud*/runtime.properties, ouvrez le fichier RACINE\_INSTALL\_ES/default\_config/runtime.2/runtime.properties puis copiez et collez les propriétés suivantes dans le fichier *idcol*.runtime.*idnoeud*/runtime.properties :

trevi.autorank.dfthreshold1 trevi.autorank.dfthreshold2 trevi.autorank.dfthreshold3 trevi.autorank.rc0.\* trevi.autorank.rc1.\*

v Si l'élément trevi.sourcetype=3 (aucune collection de classements) se trouve dans le fichier *idcol*.runtime.*idnoeud*/runtime.properties, ouvrez le fichier RACINE\_INSTALL\_ES/default\_config/runtime.0/runtime.properties puis copiez et collez les propriétés suivantes dans le fichier *idcol*.runtime.*idnoeud*/runtime.properties que vous modifiez :

trevi.autorank.dfthreshold1

```
trevi.autorank.dfthreshold2
trevi.autorank.dfthreshold3
trevi.autorank.rc0.*
trevi.autorank.rc1.*
```
3. Dans la console d'administration, arrêtez et redémarrez le processus de recherche pour cette collection afin que les nouvelles valeurs prennent effet.

Répétez ces étapes pour chaque collection pour laquelle vous souhaitez restaurer les valeurs de classement par défaut.

#### **Codes de retour HTTP du moteur de balayage Web**

Un code retour HTTP 618 propriétaire a été ajouté. Ce code permet d'identifier les documents qui à l'origine ont été redirigés (3xx) mais pour lesquels il manquait une URL de redirection. Ces codes retour ne sont pas transmis par le système de recherche d'entreprise car ils n'incluent pas de contenu utile.

#### **Exploration des nouveaux documents et des documents modifiés uniquement**

Vous pouvez démarrer les moteurs de balayage (sauf les moteurs Web et NNTP) afin d'explorer uniquement les nouveaux documents et les documents modifiés. Dans ce cas, le moteur de balayage n'explore pas de document antérieur à tous les documents explorés lors d'une exploration précédente.

Par exemple, pour les moteurs de balayage du système de fichiers Windows et UNIX, si vous copiez un fichier dans le répertoire exploré et que la date de dernière modification du fichier est antérieure à la date de dernière modification de tous les documents explorés, le moteur de balayage n'explore pas le fichier. Le moteur de balayage n'explore pas le fichier même si la copie constitue la seule opération effectuée.

## **Exemple de statut de la génération d'index**

Certains exemples de statut de génération d'index sont incorrects. Le texte suivant remplace l'exemple dans la rubrique relative aux commandes, aux codes retour et aux ID session de recherche d'entreprise :

```
<?xml version="1.0"?>
<Monitor Type="MainIndexHistory" Count="1">
   <IndexStatus Id="1">
    <StartTime>1131987633901<StartTime>
    <Progress>0</Progress>
    <CurrentPhase>0</CurrentPhase>
   <TotalPhase>0</TotalPhase>
   <IndexCopyTime>49822</IndexCopyTime>
    <CurrentServer>0</CurrentServer>
    <TotalServer>0</TotalServer>
   <IndexBuildTime>46158</IndexBuildTime>
    <Status>0</Status>
    <JobID>1131987633899</JobID>
    <MessagesAvailable>false</MessagesAvailable>
    <StopTime>1131987734199</StopTime>
    <TotalTime>100298</TotalTime>
   <NumberOfDocuments>43</NumberOfDocuments>
   </IndexStatus>
   <CurrentIndexWildCardSupport/>
  <NextIndexWildCardSupport Type="None" Limit="0"/>
  <ScheduleStatus>
    <Status>1</Status>
    <ScheduledTime Enabled="false"></ScheduledTime>
  <ScheduleStatsu>
</Monitor>
```
#### <span id="page-33-0"></span>**Eléments pour la commande de statut de génération d'index**

La table des éléments pour la commande de statut de génération d'index de la rubrique relative aux commandes, aux codes retour et aux ID session de recherche d'entreprise inclut des descriptions et des attributs incorrects :

L'attribut progress est indiqué deux fois. Remplacez le deuxième attribut progress par l'attribut Status avec la description suivante : ″0 indique la génération et la copie d'index, -1 indique une erreur de requête de génération d'index et 1 indique que la génération ou la copie d'index ou ces deux opérations sont en cours.″

La description de l'élément IndexCopyTime est incorrecte. La description correcte est ″Durée totale permettant de copier l'index sur tous les serveurs de recherche″.

La description de l'attribut IndexBuildTime manque. La description correcte est ″Durée totale de toutes les phases de génération d'index″.

Il existe deux nouveaux attributs avec les descriptions suivantes :

**JobID** ID unique associé à chaque requête de génération d'index

#### **MessagesAvailable**

Valeur booléenne qui indique si des messages d'erreur sont disponibles

#### **Configuration de générations d'index simultanées**

Une fois que vous avez activé des générations d'index simultanées dans une seule collection (en sélectionnant la case à cocher **Des requêtes de régénération et de réorganisation d'index pour une collection peuvent être effectuées simultanément**), des messages d'erreur relatifs aux régénérations d'index arrêtées peuvent s'afficher. Lors de phases spécifiques de réorganisation de l'index, le système provoque l'arrêt de l'exécution de la régénération et empêche ainsi le démarrage d'une nouvelle génération de régénération. De cette manière, la génération d'index réorganisé est assurée.

Les messages d'erreur suivants peuvent s'afficher : FFQC001E : Forcer l'arrêt de copie d'index pour la collection *ID collection*. FFQC0008E : Une erreur s'est produite lors de la génération de l'index *type génération index* pour la collection *ID collection*.

Vous pouvez ignorer ces messages.

De plus, si vous activez les générations d'index simultanées dans une seule collection, l'analyseur syntaxique s'exécute parallèlement aux générations d'index. Vérifiez que vous disposez de suffisamment de ressources système pour les générations d'index et l'analyse des processus.

## **Intégration de l'analyse de texte**

Plusieurs sections de la documentation relative à l'intégration d'analyse de texte ont été modifiées depuis la traduction de cette documentation. La documentation concernant l'analyse de texte est disponible au format PDF (iiyst.pdf) et dans le centre de documentation.

## **Stockage des résultats de l'analyse dans une base de données**

Les informations suivantes complètent les informations relatives à l'intégration de l'analyse de texte.

Si vous souhaitez utiliser une base de données DB2 ou des fichiers de chargement pour stocker des résultats provenant d'un client Cas2Jdbc, utilisez le pilote JDBC type 3 et non le pilote type 4.

Le téléchargement d'un fichier de mappage Cas2Jdbc qui référence le pilote type 4 (comme il est recommandé dans la documentation) peut provoquer une erreur, ce qui fait que le téléchargement du fichier peut ne pas aboutir. Sur certaines configurations de système, le pilote type 4 peut provoquer un blocage du système de recherche d'entreprise.

Utilisez le pilote type 3 (nommé COM.ibm.db2.jdbc.net.DB2Driver) qui est également appelé ″net-driver″. L'utilisation de ce pilote requiert que DB2 exécute un serveur d'applet spécial. Pour exécuter le serveur d'applet, reportez-vous à la documentation DB2 Universal Database disponible avec WebSphere II OmniFind Edition.

Vérifiez que les bibliothèques du pilote sont toujours au même niveau de maintenance que le serveur d'applet DB2. Référencez les bibliothèques de pilote suivantes à partir du répertoire Java de l'installation DB2 Universal Database dans le fichier de mappage Cas2Jdbc : db2java.zip, db2jcc.jar.

Vous trouverez ci-dessous un exemple de fichier de mappage Cas2Jdbc qui utilise le pilote type 3 et les fichiers ZIP et JAR corrects :

```
<databaseConnection>
 <connectionUrl>db2://hostname:port/databasename
  </connectionUrl>
  <driver type="jdbc">COM.ibm.db2.jdbc.net.DB2Driver</driver>
  <authentication>
    <username>username</username>
    <password>password</password>
  </authentication>
  <driverLibraries>
   <driverLibrary>/opt/IBM/db2/V8.1/java/db2java.zip
    </driverLibrary>
   <driverLibrary>/opt/IBM/db2/V8.1/java/db2jcc.jar
   </driverLibrary>
  </driverLibraries>
</databaseConnection>
```
. . .

. . .

## **Suppression des mots vides**

Pour que vous compreniez plus facilement ce qui se passe lorsque tous les mots d'une requête sont des mots vides, le texte suivant a été ajouté. Les dictionnaires de mots vides sont décrits dans la section ″Personnalisation des dictionnaires de mots vides″ du document *Intégration de l'analyse de texte* (iiyst.pdf) et dans la section relative au contrôle du comportement des requêtes du document *Programming Guide and API Reference* (iiysp.pdf).

<span id="page-35-0"></span>Si tous les mots d'une requête sont des mots vides, alors aucun mot vide n'est supprimé lors du traitement de la requête.

Si tous les termes de la requête sont supprimés lors du traitement des mots vides, alors l'ensemble de résultats est vide. Pour garantir que les résultats de la recherche sont renvoyés, la suppression de mots vides est désactivée lorsque tous les mots de la requête sont des mots vides.

Par exemple, si le mot *car* est un mot vide et que vous recherchez *car*, alors les résultats de la recherche contiennent les documents correspondant au mot *car*. Si vous recherchez *car buick*, les résultats de la recherche contiennent uniquement les documents correspondant au mot *buick*.

#### **Fonctions intégrées**

A la fin de la rubrique intitulée ″Fonctions intégrées″, le texte suivant est incorrect :

Vous pouvez extraire uniquement les parties d'un document qui correspondent exactement à la requête en mappant les structures de fonctions appropriées à l'index et à la base de données et en indiquant l'étendue dans la requête de recherche sémantique.

La phrase correcte est :

Vous pouvez extraire uniquement les parties d'un document qui correspondent exactement à la requête en mappant les structures de fonctions appropriées à la fois à l'index **et** à la base de données en indiquant l'étendue dans la requête de recherche sémantique.

#### **Extraction des parties d'un document qui correspondent à une requête de recherche sémantique**

Dans la rubrique intitulée ″Extraction des parties d'un document qui correspondent à une requête de recherche sémantique″, le texte suivant est incorrect : ″Analysez la chaîne renvoyée par Result.getProperty (″TargetElement″) pour trouver les ID d'occurrence.″

Le texte correct est : ″Analysez la chaîne renvoyée par Result.getProperty (″TargetElement″) pour trouver **tous** les ID d'occurrence.″

#### **Installation et exécution des annotateurs de base de recherche d'entreprise**

Le texte suivant doit être ajouté à la rubrique ″Installation et exécution des annotateurs de base de recherche d'entreprise″ :

″Pour définir le chemin d'accès aux classes pour les annotateurs OmniFind, vous devez appeler le script setOFAnnotEnv à la fin du script setUIMAClasspath.″

# **Nouvelle génération de dictionnaires de synonymes**

Pour utiliser un dictionnaire de synonymes créé pour WebSphere Information Integrator OmniFind Edition version 8.2.2 avec un système version 8.3, vous devez migrer le fichier dictionnaire (.dic).

<span id="page-36-0"></span>Une fois que vous avez installé WebSphere Information Integrator OmniFind Edition, version 8.3, procédez de la manière suivante pour migrer un dictionnaire de synonymes personnalisé :

- 1. Dans la vue Collections sur la page Configurer les options du serveur de recherche, retirez l'ancien dictionnaire de synonymes de la collection.
- 2. Dans la vue Système, sur la page Configurer des dictionnaires de synonymes, supprimez l'ancien dictionnaire de synonymes du système de recherche d'entreprise.
- 3. Convertissez le fichier XML source du dictionnaire de synonymes en un nouveau fichier de dictionnaire (.dic).

Pour savoir comment utiliser l'outil essyndictbuilder, reportez-vous à la section ″*Création d'un dictionnaire de synonymes*″ du document ″*Intégration de l'analyse de texte*″.

- 4. Dans la vue Système, sur la page Configurer des dictionnaires de synonymes, ajoutez le nouveau dictionnaire de synonymes au système de recherche d'entreprise. Si la taille du fichier .dic est inférieure à 8 Mo, le fichier peut se trouver sur votre système. Si la taille du fichier .dic est supérieure à 8 Mo, le fichier doit se trouver sur le serveur d'index.
- 5. Dans la vue Collections, sur la page Configurer les options du serveur de recherche, associez le nouveau dictionnaire de synonymes à la collection qui doit l'utiliser.

Renouvelez cette procédure pour chaque dictionnaire de synonymes personnalisé du système de recherche d'entreprise.

# **Programmation et API**

Plusieurs sections de la documentation relative à l'API et à la programmation d'applications ont été modifiées depuis la traduction de cette documentation. Les informations concernant les API et la programmation sont disponibles au format PDF (iiysp.pdf) et dans le centre de documentation.

## **Installation du toolkit client pour les API d'administration**

La liste suivante présente les différentes modifications.

- v Etape 1 : Pour une installation comportant plusieurs serveurs, le fichier archive es.siapi.toolkit.jar se trouve sur les deux serveurs de recherche.
- v Etape 3 : Le fichier es.client.cfg n'est plus requis. Le fichier de configuration requis pour la communication avec le serveur se trouve dans le fichier es.siapi.toolkit.jar et est intitulé es.cfg. Il est extrait à la racine du répertoire dans lequel vous avez extrait le toolkit. Toutefois, vous devez modifier ce fichier et l'ajouter aux entrées suivantes à la fin du fichier :
	- es\_server\_hostname=*nom d*'*hôte complet du serveur d*'*index de la recherche d*'*entreprise*

Il s'agit d'une zone obligatoire qui indique le nom d'hôte du serveur d'index, par exemple, omnifind.server.ibm.com.

– .logFileName=*chemin absolu d*'*un fichier journal*

Il s'agit d'une zone facultative qui enregistre les informations de trace dans un fichier journal spécifique, par exemple c:\temp\siapi.log.

# **Ajout de documents à une collection**

A l'étape 4 de la rubrique relative à l'ajout de documents à une collection, les API suivantes ne sont pas prises en charge :

- Field createField (java.lang.String fieldName, boolean[] value)
- Field createField (java.lang.String fieldName, double[] value)
- Field createField (java.lang.String fieldName, int[] value)
- Field createField (java.lang.String fieldName, java.lang.Sting[] value)

## **Réorganisation et régénération des index**

Vous pouvez définir une propriété fragmentation count qui indique au code de l'API d'index et de recherche quand la régénération ou la réorganisation doit être effectuée.

La valeur ″2″ du paramètre de propriété suivante sera réorganisée après deux régénérations d'index :

indexes.index.setProperty (IAdminConstants.BUILD\_FRAGMENTATION\_COUNT, 2)

Pour obtenir des exemples supplémentaires, reportez-vous à l'exemple de génération d'index.

#### **Applications exemple d'administration**

Vous devez enregistrer un ID application avant d'en créer un. Pour obtenir une application exemple, reportez-vous à la rubrique relative à l'enregistrement des ID application.

#### **Compilation d'applications d'administration exemple**

A l'étape 3 de la rubrique concernant la compilation des applications d'administration exemple, remplacez le fichier appelé es.client.cfg par le fichier es.cfg pour tous les systèmes d'exploitation.

#### **Méthode getInternalFieldName**

Cette méthode présente une syntaxe incorrecte. La syntaxe correcte est : getInternalFieldName

#### **Compilation des applications d'écoute de données et de recherche exemples**

Dans la section relative à l'application de recherche ESSearchApplication, le texte apparaissant après Windows indique un répertoire incorrect. Le texte correct est ″Windows : C:\Program Files\IBM\es\samples\ESSearchApplication.″

Sous la section relative aux applications clientes de l'écouteur de données, le texte après Windows est également incorrect. Le texte correct est ″Windows : C:\Program Files\IBM\es\samples\datalistener.″

## **Modules d'extensions du moteur de balayage pour les sources non Web**

La liste des modules d'extension pris en charge est incomplète. Vous pouvez créer des applications (modules d'extension) pour tous les moteurs de balayage pris en charge dans la version 8.3.

## **Extraction d'éléments XML ciblés**

La phrase ″In the opaque term that specifies the semantic search, you can prepend a pound or hash sign (#) to one XML element (or annotation) in the xmlf2 query term to one XML element in the xmlf2 query term″ comporte du texte en double.

La phrase correcte est ″In the opaque term that specifies the semantic search, you can prepend a pound or hash sign (#) to one XML element (or annotation) in the xmlf2 query term.″

## **Syntaxe de requête**

Dans la section qui décrit l'utilisation des guillemets dans les requêtes, l'exemple suivant est incorrect : ″A standalone wildcard character (\*) within a phrase is ignored, and the query "app\* pea\*" should yield the same results as *apples pears*.″

La phrase correcte est ″A standalone wildcard character (\*) within a phrase is ignored, and the query "apples \* pears" should yield the same results as *apples pears*.″

#### **Applications de recherche d'entreprise exemple**

Dans la rubrique relative aux applications de recherche exemple, les liens vers deux autres rubriques sont incorrects. Le lien intitulé ″Simple search″ (Recherche simple) devrait être appelé ″Simple and advanced search″ (Recherche simple et avancée). Ce lien pointe vers une rubrique qui décrit les applications de recherche simples et avancées.

Le lien intitulé ″Advanced search″ (Recherche avancée) pointe vers une rubrique relative à la compilation des applications de recherche.

# <span id="page-40-0"></span>**Chapitre 6. Résolution des incidents du centre de documentation**

Si vous cliquez sur le bouton d'aide et qu'aucune rubrique ne s'affiche ou si tentez de démarrer le centre de documentation et que cette opération n'aboutit pas, la configuration du centre de documentation peut être incorrecte.

Pour corriger l'incident, démarrez et redémarrez le centre de documentation. Pour une installation comportant plusieurs serveurs, le centre de documentation est installé sur les deux serveurs de recherche, vous devez donc démarrer et arrêter le centre de documentation sur les deux serveurs.

Pour arrêter et redémarrer le centre de documentation, procédez comme suit :

1. Arrêtez le centre de documentation en exécutant la commande suivante. Pour une installation comportant plusieurs serveurs, exécutez la commande suivante sur le serveur de recherche :

**AIX** /usr/IBM/WebSphereIIInformationCenter/ibm\_help/IC\_end.sh

#### **Linux et Solaris**

```
/opt/IBM/WebSphereIIInformationCenter/ibm_help/IC_end.sh
```
#### **Windows**

cd C:\WebSphereIIInformationCenter\ibm\_help

IC\_end.bat

- 2. Supprimez tous les fichiers du répertoire /ibm\_help/eclipse/configuration, à l'exception du fichier config.ini.
- 3. Démarrez le centre de documentation :

```
AIX /usr/IBM/WebSphereIIInformationCenter/ibm_help/IC_start.sh &
```
#### **Linux et Solaris**

```
/opt/IBM/WebSphereIIInformationCenter/ibm_help/IC_start.sh &
```
#### **Windows**

cd C:\WebSphereIIInformationCenter\ibm\_help

#### IC\_start.bat

Une fois que vous avez entré la commande de démarrage du centre de documentation, aucun message ne s'affiche indiquant que le centre de documentation est démarré.

4. Testez le centre de documentation en entrant l'URL suivante dans un navigateur : http:\\hôtelocal:8888

# <span id="page-42-0"></span>**Documentation de la recherche d'entreprise**

Vous pouvez lire la documentation de WebSphere Information Integrator OmniFind Edition au format PDF ou HTML.

Le programme d'installation WebSphere Information Integrator OmniFind Edition peut automatiquement installer le centre de documentation. Le programme d'installation installe le centre de documentation sur le serveur de recherche. Pour une installation sur deux serveurs, le centre de documentation est installé sur les deux serveurs de recherche. Lorsque vous cliquez sur l'aide et que le centre de documentation n'est pas installé, le centre de documentation s'affiche sur un site Web IBM. Pour afficher les rubriques HTML de la recherche d'entreprise, démarrez le centre de documentation.

Pour afficher les documents PDF, accédez au répertoire docs/*environnement local*/pdf. Par exemple, pour rechercher les documents en anglais, accédez au répertoire docs/en\_US/pdf. Vous pouvez également afficher la documentation PDF, les téléchargements, les correctifs, les notes techniques et le centre de documentation à partir du site de support de WebSphere [Information](http://www-306.ibm.com/software/data/integration/db2ii/supportwomnifind.html) Integrator [OmniFind](http://www-306.ibm.com/software/data/integration/db2ii/supportwomnifind.html) Edition.

Le tableau ci-après indique la documentation disponible, les noms de fichier correspondants et l'emplacement de ces fichiers.

| Document                                                                                                    | Nom du fichier | Emplacement                      |
|----------------------------------------------------------------------------------------------------|----------------|----------------------------------|
| Installation Guide for<br>Enterprise Search (Les<br>rubriques de ce document<br>sont également disponibles<br>dans le centre de<br>documentation.)                  | iiysi.pdf      | docs/environnement<br>local/pdf/ |
| Quick Start Guide                                                                                                    | iiyss.pdf      | docs/environnement<br>local/pdf/ |
| Administering Enterprise<br>Search (les rubriques de ce<br>document sont également<br>disponibles dans le centre<br>de documentation).                              | iiysa.pdf      | docs/environnement<br>local/pdf/ |
| Programming Guide and API<br>Reference for Enterprise<br>Search (les rubriques de ce<br>document sont également<br>disponibles dans le centre<br>de documentation). | iiysp.pdf      | docs/environnement<br>local/pdf/ |
| Référence des messages (les<br>rubriques de ce document<br>sont également disponibles<br>dans le centre de<br>documentation).                                       | iiysm.pdf      | docs/environnement<br>local/pdf/ |

*Tableau 1. Documentation du centre de documentation et PDF pour la recherche d'entreprise*

| Document                                                                                                    | Nom du fichier                 | Emplacement                                                                                                    |
|----------------------------------------------------------------------------------------------------|--------------------------------|----------------------------------------------------------------------------------------------------|
| Installation Requirements for<br>Enterprise Search (les<br>rubriques de ce document<br>sont également disponibles<br>dans le centre de<br>documentation). | iiysr.txt ou iiysr.htm         | docs/environnement local/<br>(Ce fichier peut également<br>être ouvert à partir du<br>programme Premiers pas).                    |
| Intégration de l'analyse de<br>texte (les rubriques de ce<br>document sont également<br>disponibles dans le centre<br>de documentation.)                  | iiyst.pdf                      | docs/environnement<br>local / pdf /                                                                                               |
| Plug-in for Google Desktop<br>Search                                                                                                    | omnifind_gds_userguide_v83.pdf | $docs/en_US/pdf/$ (ce<br>fichier est disponible en<br>anglais uniquement.)                                                        |
| Notes sur l'édition                                                                                                    | iiysn.pdf                      | Disponible uniquement sur<br>le site Web de la<br>documentation d'IBM<br>WebSphere Information<br>Integrator OmniFind<br>Edition. |

*Tableau 1. Documentation du centre de documentation et PDF pour la recherche d'entreprise (suite)*

# <span id="page-44-0"></span>**Accès aux informations relatives aux produits WebSphere Information Integration**

Des informations relatives aux produits WebSphere Information Integration sont disponibles par téléphone ou sur le Web.

Les numéros de téléphone indiqués ici sont valables aux Etats-Unis :

- v Pour commander des produits ou pour obtenir des informations générales, composez le 1-800-426-2255
- v Pour commander des publications, composez le 1-800-879-2755

Vous trouverez également des informations sur WebSphere Information Integration à l'adresse [www.ibm.com/software/data/integration/db2ii/.](http://www.ibm.com/software/data/integration/db2ii/) Ce site contient les toutes dernières informations sur :

- La documentation produit
- Les téléchargements de produit
- Les groupes de correctifs
- v Les notes sur l'édition et d'autres documents de support
- v L'actualité de WebSphere Information Integration
- v Les liens vers les ressources Web, comme les livres blancs et les IBM Redbooks
- v Les liens vers les groupes de discussion et d'utilisateurs
- v Les liens vers les centres de documentation en ligne des produits WebSphere Information Integration
- La commande de manuels

Pour accéder à la documentation produit :

- 1. Visitez le site Web [www.ibm.com/software/data/integration/db2ii/.](http://www.ibm.com/software/data/integration/db2ii/)
- 2. Sélectionnez un produit dans la liste déroulante. Par exemple : WebSphere Information Integrator OmniFind Edition.
- 3. Cliquez sur le lien Support situé sur la gauche de la page.
- 4. Dans la section Learn, sélectionnez le lien de votre choix. Si un centre de documentation est disponible pour le produit choisi, vous pouvez sélectionner le lien correspondant. Pour consulter un exemple, voir [figure](#page-45-0) 1, à la page 38.

# <span id="page-45-0"></span>Learn

- $\rightarrow$  Product documentation and manuals (2 items)
- $\rightarrow$  Redbooks (1 item)
- $\rightarrow$  V8.2 Documentation and release notes

**Information Center** 

Provides fast, online centralized access to product information.

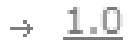

Figure 1. Exemple de liens vers la documentation produit d'un site Web de support WebSphere Information Integration

# <span id="page-46-0"></span>**Commentaires sur la documentation**

N'hésitez pas à nous envoyer vos commentaires concernant ces informations ou toute autre documentation IBM WebSphere Information Integration.

Vos remarques permettent à IBM d'améliorer la qualité des informations fournies. N'hésitez pas à nous envoyer vos commentaires concernant le présent manuel ou la documentation WebSphere Information Integration. Pour ce faire, vous avez le choix entre les méthodes suivantes :

- 1. Envoyez-nous vos commentaires à l'aide du formulaire en ligne disponible à la page suivante [www.ibm.com/software/awdtools/rcf/](http://www.ibm.com/software/awdtools/rcf/) .
- 2. Vous pouvez également nous les envoyer par courrier électronique à l'adresse comments@us.ibm.com. Veuillez indiquer le nom du produit, sa version, ainsi que le nom et la référence des informations (le cas échéant). Pour tout commentaire relatif à un texte spécifique, veuillez nous en indiquer l'emplacement (titre, numéro de table ou numéro de page, par exemple).

# <span id="page-48-0"></span>**Comment prendre contact avec IBM**

Pour contacter le service client IBM aux Etats-Unis ou au Canada, composez le 1-800-426-7378.

Pour connaître les options de service disponibles, contactez IBM aux numéros suivants :

- v Aux Etats-Unis : 1-888-426-4343
- v Au Canada : 1-800-465-9600

Pour trouver un bureau IBM dans votre pays ou votre région, consultez l'annuaire en ligne des contacts internationaux d'IBM sur le Web à l'adresse suivante : <http://www.ibm.com/planetwide>

# <span id="page-50-0"></span>**Marques**

Cette rubrique recense les marques IBM et certaines marques non IBM.

Pour plus d'informations sur les marques IBM, voir [http://www.ibm.com/legal/copytrade.shtml.](http://www.ibm.com/legal/copytrade.shtml)

Les termes qui suivent sont des marques d'autres sociétés :

Java ainsi que toutes les marques et tous les logos incluant Java sont des marques de Sun Microsystems, Inc. aux Etats-Unis et/ou dans certains autres pays.

Microsoft, Windows, Windows NT et le logo Windows sont des marques de Microsoft Corporation aux Etats-Unis et/ou dans certains autres pays.

Intel, Intel Inside (logos), MMX et Pentium sont des marques de Intel Corporation aux Etats-Unis et/ou dans certains autres pays.

UNIX est une marque enregistrée de The Open Group aux Etats-Unis et/ou dans certains autres pays.

Linux est une marque de Linus Torvalds aux Etats-Unis et/ou dans certains autres pays.

D'autres sociétés sont propriétaires des autres marques, noms de société, de produit ou de service qui pourraient apparaître dans le présent document.

# <span id="page-52-0"></span>**Remarques**

Le présent document peut contenir des informations ou des références concernant certains produits, logiciels ou services IBM non annoncés dans ce pays. Pour plus de détails, référez-vous aux documents d'annonce disponibles dans votre pays, ou adressez-vous à votre partenaire commercial IBM. Toute référence à un produit, logiciel ou service IBM n'implique pas que seul ce produit, logiciel ou service puisse être utilisé. Tout autre élément fonctionnellement équivalent peut être utilisé, s'il n'enfreint aucun droit d'IBM. Il est de la responsabilité de l'utilisateur d'évaluer et de vérifier lui-même les installations et applications réalisées avec des produits, logiciels ou services non expressément référencés par IBM.

IBM peut détenir des brevets ou des demandes de brevet couvrant les produits mentionnés dans le présent document. La remise de ce document ne vous donne aucun droit de licence sur ces brevets ou demandes de brevet. Si vous désirez recevoir des informations concernant l'acquisition de licences, veuillez en faire la demande par écrit à l'adresse suivante :

IBM EMEA Director of Licensing IBM Europe Middle-East Africa Tour Descartes 92066 Paris-La Défense Cedex 50 France

Pour le Canada, veuillez adresser votre courrier à :

IBM Director of Commercial Relations IBM Canada Ltd 3600 Steeles Avenue East Markham, Ontario L3R 9Z7 Canada.

Les informations sur les licences concernant les produits utilisant un jeu de caractères double octet peuvent être obtenues par écrit à l'adresse suivant : IBM World Trade Asia Corporation Licensing 2-31 Roppongi 3-chome, Minato-ku Tokyo 106-0032, Japan

Le paragraphe suivant ne s'applique ni au Royaume-Uni, ni dans aucun pays dans lequel il serait contraire aux lois locales. LE PRESENT DOCUMENT EST LIVRE «EN L'ETAT» SANS AUCUNE GARANTIE EXPLICITE OU IMPLICITE. IBM DECLINE NOTAMMENT TOUTE RESPONSABILITE RELATIVE A CES INFORMATIONS EN CAS DE CONTREFACON AINSI QU'EN CAS DE DEFAUT D'APTITUDE A L'EXECUTION D'UN TRAVAIL DONNE. Certaines juridictions n'autorisent pas l'exclusion des garanties implicites, auquel cas l'exclusion ci-dessus ne vous sera pas applicable.

Le présent document peut contenir des inexactitudes ou des coquilles. Ce document est mis à jour périodiquement. Chaque nouvelle édition inclut les mises à jour. IBM peut, à tout moment et sans préavis, modifier les produits et logiciels décrits dans ce document.

Les références à des sites Web non IBM sont fournies à titre d'information uniquement et n'impliquent en aucun cas une adhésion aux données qu'ils contiennent. Les éléments figurant sur ces sites Web ne font pas partie des éléments du présent produit IBM et l'utilisation de ces sites relève de votre seule responsabilité.

IBM pourra utiliser ou diffuser, de toute manière qu'elle jugera appropriée et sans aucune obligation de sa part, tout ou partie des informations qui lui seront fournies.

Les licenciés souhaitant obtenir des informations permettant : (i) l'échange des données entre des logiciels créés de façon indépendante et d'autres logiciels (dont celui-ci), et (ii) l'utilisation mutuelle des données ainsi échangées, doivent adresser leur demande à :

IBM Corporation J46A/G4 555 Bailey Avenue San Jose, CA 95141-1003 U.S.A.

Ces informations peuvent être soumises à des conditions particulières, prévoyant notamment le paiement d'une redevance.

Le logiciel sous licence décrit dans ce document et tous les éléments sous licence disponibles s'y rapportant sont fournis par IBM conformément aux dispositions de l'ICA, des Conditions internationales d'utilisation des logiciels IBM ou de tout autre accord équivalent.

Les données de performance indiquées dans ce document ont été déterminées dans un environnement contrôlé. Par conséquent, les résultats peuvent varier de manière significative selon l'environnement d'exploitation utilisé. Certaines mesures évaluées sur des systèmes en cours de développement ne sont pas garanties sur tous les systèmes disponibles. En outre, elles peuvent résulter d'extrapolations. Les résultats peuvent donc varier. Il incombe aux utilisateurs de ce document de vérifier si ces données sont applicables à leur environnement d'exploitation.

Les informations concernant des produits non IBM ont été obtenues auprès des fournisseurs de ces produits, par l'intermédiaire d'annonces publiques ou via d'autres sources disponibles. IBM n'a pas testé ces produits et ne peut confirmer l'exactitude de leurs performances ni leur compatibilité. Elle ne peut recevoir aucune réclamation concernant des produits non IBM. Toute question concernant les performances de produits non IBM doit être adressée aux fournisseurs de ces produits.

Toute instruction relative aux intentions d'IBM pour ses opérations à venir est susceptible d'être modifiée ou annulée sans préavis, et doit être considérée uniquement comme un objectif.

Le présent document peut contenir des exemples de données et de rapports utilisés couramment dans l'environnement professionnel. Ces exemples mentionnent des noms fictifs de personnes, de sociétés, de marques ou de produits à des fins illustratives ou explicatives uniquement. Toute ressemblance avec des noms de personnes, de sociétés ou des données réelles serait purement fortuite.

#### LICENCE DE COPYRIGHT :

Le présent logiciel contient des exemples de programme d'application en langage source destinés à illustrer les techniques de programmation sur différentes plateformes d'exploitation. Vous avez le droit de copier, de modifier et de

distribuer ces exemples de programmes sous quelque forme que ce soit et sans paiement d'aucune redevance à IBM, à des fins de développement, d'utilisation, de vente ou de distribution de programmes d'application conformes aux interfaces de programmation des plateformes pour lesquels ils ont été écrits ou aux interfaces de programmation IBM. Ces exemples de programmes n'ont pas été rigoureusement testés dans toutes les conditions. Par conséquent, IBM ne peut garantir expressément ou implicitement la fiabilité, la maintenabilité ou le fonctionnement de ces programmes. Vous avez le droit de copier, de modifier et de distribuer ces exemples de programmes sous quelque forme que ce soit et sans paiement d'aucune redevance à IBM, à des fins de développement, d'utilisation, de vente ou de distribution de programmes d'application conformes aux interfaces de programmation IBM.

Toute copie totale ou partielle de ces programmes exemples et des oeuvres qui en sont dérivées doit comprendre une notice de copyright, libellée comme suit :

Outside In (<sup>®</sup>) Viewer Technology, ©1992-2004 Stellent, Chicago, IL., Inc. All Rights Reserved.

IBM XSLT Processor Eléments sous licence - Propriété d'IBM ©Copyright IBM Corp., 1999-2004. All Rights Reserved. Copyright IBM France, 1999-2004. Tous droits réservés.

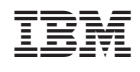